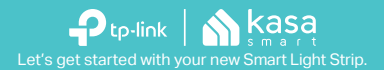

**STEP 1**

## **DOWNLOAD KASA**

Get the Kasa Smart app from the Apple App Store or Google Play.

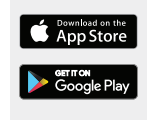

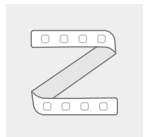

# **STEP 2**

### **ADD TO KASA**

Tap the  $\left(\widehat{+}\right)$  button in the Kasa app and select **Smart Lights** > **Smart Light Strip (Extension)**.

# **STEP 3**

#### **INSTALL & POWER UP**

Simply follow the instructions in the Kasa app to complete your Smart Light Strip setup.

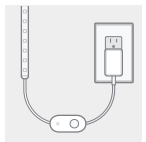

**Smart Light Strip** www.tp-link.com

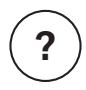

## **Need some help?**

#### **Visit www.tp-link.com/support**

for User Guides, FAQs, Warranty & more

CAUTION: To reduce the risk of fire, electric shock, or injury to persons:

- Use only insulated staples or plastic ties to secure cords;
- Not intended for recessed installation in ceilings, or soffits;
- Do not use the device where wireless devices are not allowed;
- Keep the device away from water, fire, wet or hot environments;
- Do not install in a compartment smaller than 43 inches by 12 inches by 12 inches;
- The maximum distance to the receptacle is determined by the length of adapter cord;
- Only use the control provided with or specified by these instructions to control this device;
- Route and secure cords so that they will not be pinched or damaged when the cabinet is pushed to the wall;
- Position the portable cabinet light with respect to the cabinet so the lamp replacement markings are able to be read during replacing;
- The National Electrical Code (NEC) does not permit cords to be concealed where damage to insulation may go unnoticed. To prevent fire danger, do not run cord behind walls, ceilings, soffits, or cabinets where it may be inaccessible for examination. Cords should be visually examined periodically and immediately replaced when any damage is noted.

Please read and follow the above safety information when operating the device. We cannot guarantee that no accidents or damage will occur due to improper use of the device. Please use this product with care and operate at your own risk.

7106508428 REV1.0.0 © 2019 TP-Link